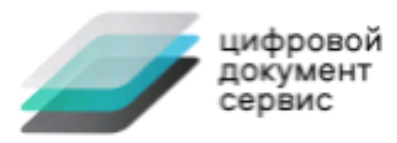

# **СИСТЕМА ЕДО**

**Установка программного обеспечения**

Москва 2022

## Оглавление

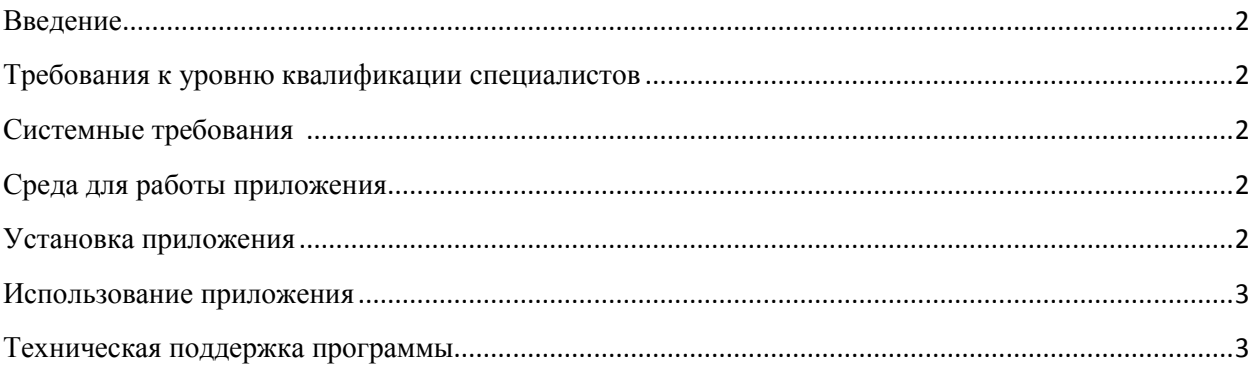

### <span id="page-2-0"></span>Введение

Настояшая инструкция солержит минимальные системные требования ресурсам лля развертывания системы ЕДО и описание последовательности действий по установке системы ЕДО.

#### <span id="page-2-1"></span>Требования к уровню квалификации специалистов

Специалисты по установке и сопровождению ЕДО (Дежурный инженер):

- 1. базовые знания администрирования ОС Windows 7/8/8.1/10;
- 2. базовые знания администрирования ОС Windows Server 2008R2/2012/2012R2;
- 3. базовые знания алминистрирования сети в ОС семейства Windows.
- 4. базовые навыки работы с ОС Windows 7 и выше.

Для установки системы ЕДО и для работы в ней пользователю необходимо изучить документацию на ЕДО.

Обучение специалистов установке, настройке и работе с ЕДО, может выполняться:

□□ самостоятельно с использование прилагаемой документации;

□□ путем консультаций, согласно положениям технической поддержки.

#### <span id="page-2-2"></span>Системные требования

Системные требования к ресурсам для установки Программного обеспечения не ниже:

- Процессор Intel Core i3, частота 2.2  $\Gamma\Gamma$
- Оперативная память  $RAM-4$  Гб
- Дисковое пространство HDD 128 Гб
- Операционная система Windows 7, Windows 10

#### <span id="page-2-3"></span>Среда для работы приложения

Установить:

- \* MySQL 5.7 (or later)
- \* Java 1.8 (or later)
- \* Tomcat 9 (or later)

Дополнительные библиотеки (это JAR файлы, которые надо скопировать в каталог tomcat/lib/):

- \* MySQL JDBC driver [mysql-connector-java-
- 5.1.46.jar](https://dev.mysql.com/downloads/connector/j/)
- \* Gson 2.7 or later [gson-2.7.jar](https://github.com/google/gson)
- <span id="page-2-4"></span>\* Java Mail 1.4.5 or later [java.mail.jar](https://javaee.github.io/javamail/)

#### Установка приложения

- 1. Скачать сборку с официального сайта https://tds-srv.ru/doc\_upload/edo1.zip\_и\_инструкцию\_по установке https://tds-srv.ru/tds/doc\_upload/Software\_Installation\_v1.pdf
- 2. Создать базу данных в MySQL. Скрипт для генерации пустой базы находится в db/db init.sql. Инициализировать базу можно команлой в mysql Source <path to>/db init.sql

Этот скрипт создает базу "edo".

- 3. Обеспечить доступ web приложения к этой базе данных. Для этого вручную выполнить в mysql следующие операторы: `CREATE USER 'edo\_app'@'localhost' IDENTIFIED BY '12345678';` 'GRANT ALL PRIVILEGES ON edo.\* TO 'edo app'@'localhost';' `FLUSH PRIVILEGES;`
- 4. Создать (где-нибудь) пустой каталог, где будут временно хранится файлы загруженные загрузчиком (это роль в приложении) перед их включением в БД. Каталог должен быть доступен Tomcat'у на чтение/запись, но не должен находиться в зоне web-доступности.
- 5. Открыть файл context/META-INF/context.xml, найти параметр: >><Parameter name="dataRoot" value="..." override="false"/>> и заменить в нем значение value на путь к каталогу созданному в п.3.
- 6. Скопировать файл bin/edo.war в каталог ` tomcat /webapps/` (перезапустить Tomcat, если автозагрузка приложений отключена).
- 6. Обеспечить доступ приложения к БД и каталогу временных файлов при помощи контекстного файла в Tomcat. Для этого скопировать файл

`context/META-INF/context.xml (измененный в п.4)`

 $\overline{B}$ 

` tomcat /conf/Catalina/localhost/edo.xml`

#### <span id="page-3-0"></span>Использование приложения

После установки приложение доступно через браузер по адресу:

`http://vourhost:8080/edo`

В пустой базе данных уже авторизован пользователь 'edo01' (пароль '123') с правами Загрузчика. Контролёра и Супервайзера.

#### <span id="page-3-1"></span>Техническая поддержка программы

Связаться со специалистами службы технической поддержки ООО «ЦДС» можно связаться одним из следующих способов:

- Сайт: www.tds-srv.ru  $\bullet$
- Телефон: 8 495 989 1057, 8 495 640 4182  $\bullet$
- $\bullet$ Email: support@tds-srv.ru